# **USB 2.0 kort USB-kortti 2.0**

Ê

 $\Box$ 

# **Modell/Malli: M5273**

## **Nr/Nro: 32-4468**

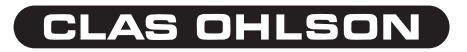

#### USB 2.0 kort

USB 2,0 kort med PCI anslutning, tillför 5 st. USB 2.0 portar på din dator (4 st. externa + 1 st. intern), med överföringshastighet av upp till 480 Mb/s.

Med USB kan du: Ansluta enheter utan att stänga av datorn, enkelt med Plug and Play. Det ger snabb och enkel dataöverföring och stöds av: Win98SE, WinME, WinXP och Win2000,

#### OBS!

- När PCI kort skall installeras i ledig PCI-plats, är det **mycket viktigt att datorn är avstängd**. Datordelar är mycket känsliga för statisk elektricitet, använd därför antistatarmband vid montering.
- Om du inte har antistatarmband: avled din egen laddning genom att ta i datorchassiet strax innan, och under tiden som du hanterar kortet.
- Tryck inte för hårt när kortet monteras, moderkortet kan ta skada.
- Kortet ska vara intryckt lika långt längs hela kontakt-raden, när det är rätt monterat.
- **Fixera kortet** med skruv, eller annan typ av låsning.

#### Installation

Här visas installation under Windows XP, andra operativsystem har liknande installation.

- 1. Montera först kortet i ledig PCI-plats.
- 2. Starta datorn.
- 3. Drivrutinerna installeras automatiskt.

Om du vill kontrollera att kortet är rätt installerat: Gå till **Start\ Kontrollpanelen\System\Maskinvara\Enhetshanteraren\ USB-styrenheter.** Det visas som "Ali PCI to USB Open Host Controller".

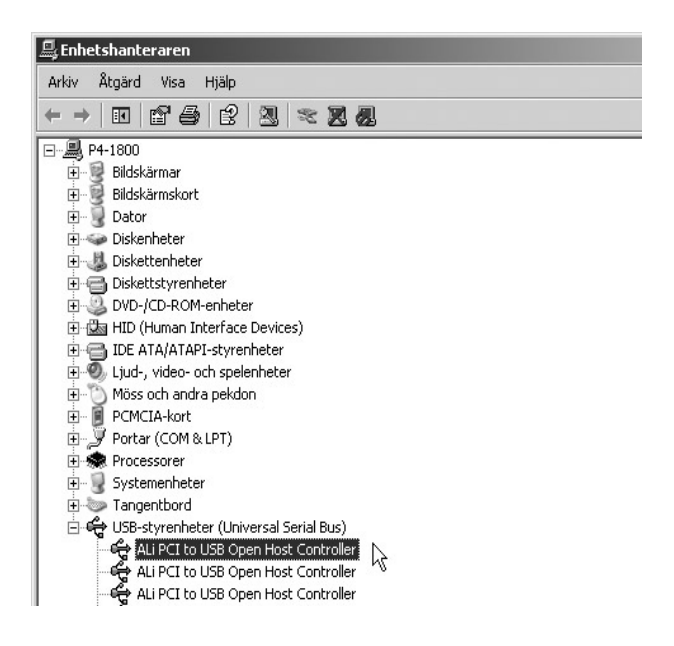

#### Installation under Windows 98SE

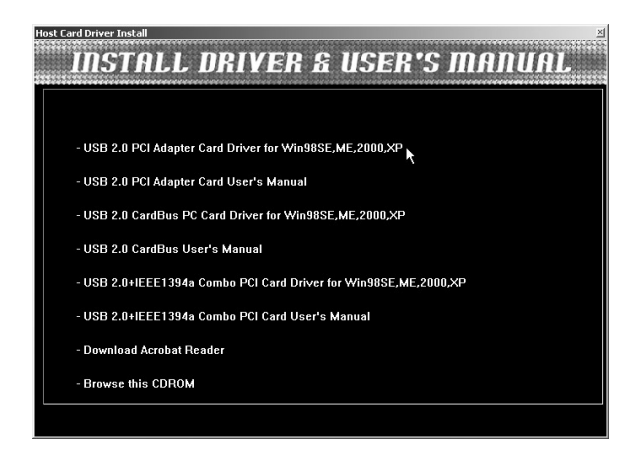

- 1. Sätt i den medföljande CD-skivan i CD-läsaren, Klicka på **"USB 2.0 PCI Adapter Card Driver för..."**.
- 2. Följ instruktionerna på skärmen.
- 3. Montera kortet i ledig PCI-plats.
- 4. Starta om datorn.
- 5. Följ instruktionerna på skärmen.

Om du vill kontrollera att kortet är rätt installerat: Gå till **Start\ Kontrollpanelen\System\Enhetshanteraren\USB-styrenheter** Det visas som "Ali PCI to USB Open Host Controller".

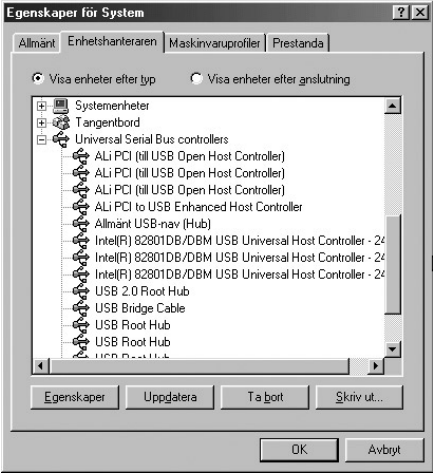

Du kan också installera drivrutinerna manuellt: Sätt i den medföljande CDskivan i CD-läsaren: Klicka på **"Browse this CDROM"** och gå vidare till: **"Windows\USB2.0 PCI Card\Driver"**, dubbelklicka på: **"driver.exe"** för att starta installationen.

#### Specifikationer

Strömförsörjning: DC +5V/500mA per port Max antal anslutningar: Stöder upp till 127 enheter Chip: Ali M5273 Kompatibel med USB 2.0 Stöder Plug and Play och Hot Swapping

#### USB-kortti 2.0

USB 2.0 PCI-kortti, jossa 5 USB 2.0 -porttia tietokoneeseesi (4 ulkoista ja 1 sisäinen), tiedonsiirtonopeus jopa 480 Mb/s.

USB:n avulla voit liittää laitteita sulkematta tietokonetta, helposti Plug-and-Playn avulla. Se mahdollistaa nopean ja helpon tiedonsiirron. Tuetut järjestelmät: Win98SE, WinME, WinXP ja Win2000.

#### Huom.!

- On erittäin tärkeää, että **tietokone on pois päältä**, kun PCI-kortti asennetaan vapaaseen PCI-paikkaan. Tietokoneen komponentit ovat hyvin herkkiä staattiselle sähkölle, käytä aina asennuksessa maadoitusranneketta.
- Jos sinulla ei ole maadoitusranneketta: johda oma sähköisyytesi pois koskettamalla jotakin tietokoneen kotelon jännitteetöntä metalliosaa ennen asennusta ja korttia käsitellessäsi.
- Älä paina liian lujaa korttia asentaessasi, emolevy saattaa vahingoittua.
- Kortti on oikein asennettu, kun se on yhtä syvällä joka kohdasta.
- **Kiinnitä** kortti ruuvilla tai vastaavalla kiinnikkeellä.

#### Asennus

Esimerkkiasennus: Windows XP. Asennus muihin käyttöjärjestelmiin on samankaltainen.

- 1. Asenna ensin kortti vapaaseen PCI-paikkaan.
- 2. Käynnistä tietokone.
- 3. Ajurit asentuvat automaattisesti.

Jos haluat tarkistaa, että kortti on oikein asennettu, valitse **Käynnistä\ Ohjauspaneeli\Järjestelmä\Laitteisto\Laitehallinta\USB-ohjaimet ja tarkista, että merkintä on "Ali PCI to USB Open Host Controller".**

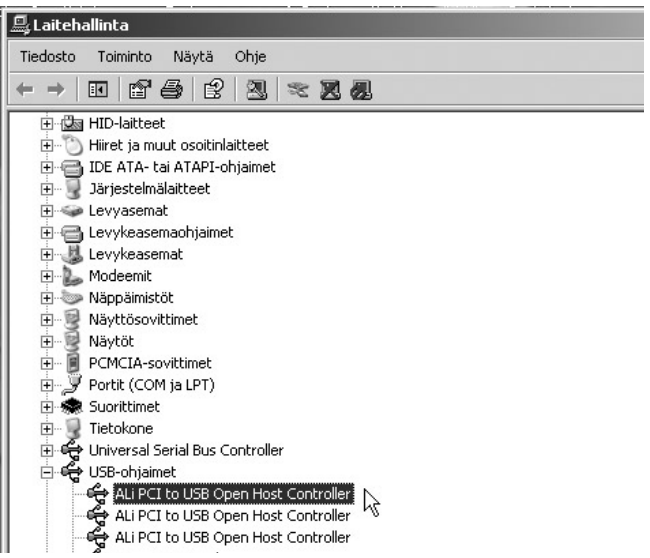

#### Asennus, Windows 98SE

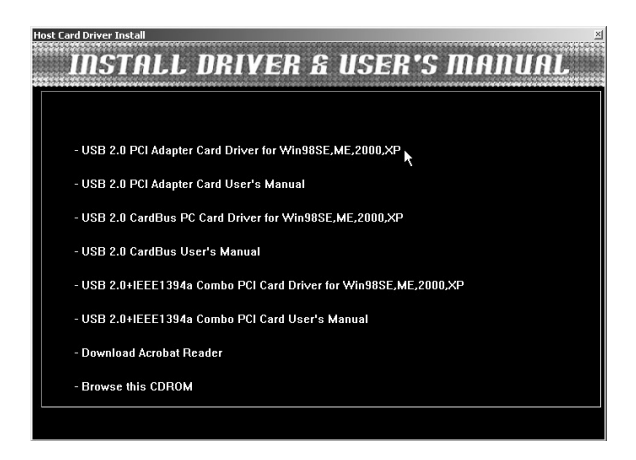

- 1. Aseta pakkauksen mukana tuleva CD-levy CD-asemaan. Valitse **"USB 2.0 PCI Adapter Card Driver for…".**
- 2. Noudata näytölle ilmestyviä ohjeita.
- 3. Asenna kortti vapaaseen PCI-paikkaan.
- 4. Käynnistä tietokone uudelleen.
- 5. Noudata näytölle ilmestyviä ohjeita.

Jos haluat tarkistaa, että kortti on oikein asennettu, valitse **Käynnistä\ Ohjauspaneeli\Järjestelmä\Laitehallinta\USB-ohjaimet** ja tarkista, että merkintä on "Ali PCI to USB Open Host Controller"

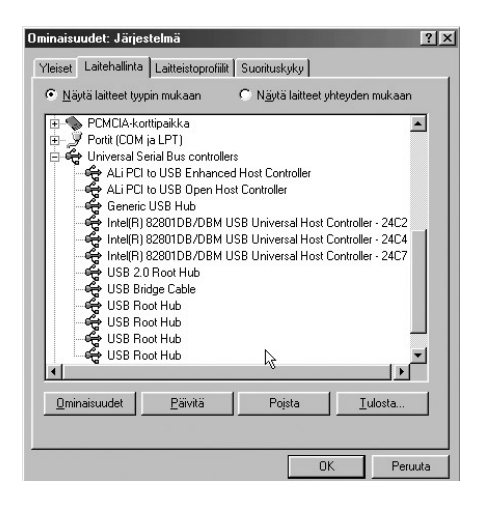

Voit asentaa ajurit myös manuaalisesti: Aseta pakkaukseen sisältyvä CD-levy tietokoneesi CD-asemaan. Valitse **"Browse this CDROM" ja siirry kohtaan "Windows\USB2.0 PCI Card\Driver"**. Aloita asennus kaksoisnapsauttamalla kohtaa **"driver.exe"**.

### Tekniset tiedot

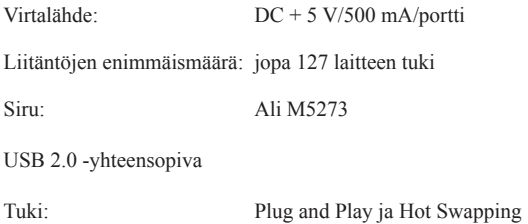

## **SVERIGE**

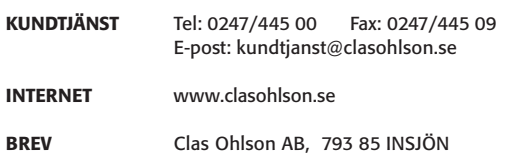

### **NORGE**

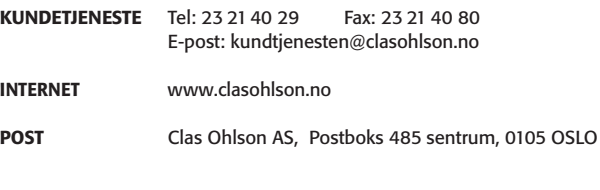

#### **SUOMI**

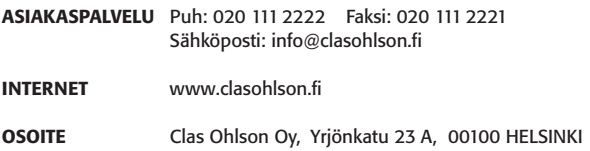

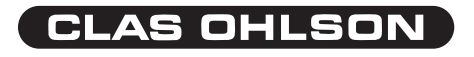